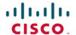

# CCIE Collaboration Quick Reference

Akhil Behl

Cisco Press

FREE SAMPLE CHAPTER

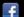

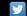

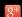

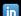

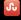

# **CCIE Collaboration Quick Reference**

Akhil Behl, CCIE No. 19564

# **Cisco Press**

800 East 96th Street Indianapolis, IN 46240

# **CCIE Collaboration Quick Reference**

Akhil Behl, CCIE No. 19564 (Voice and Security)

Copyright© 2014 Pearson Education, Inc.

Published by: Cisco Press 800 East 96th Street Indianapolis, IN 46240 USA

All rights reserved. No part of this book may be reproduced or transmitted in any form or by any means, electronic or mechanical, including photocopying, recording, or by any information storage and retrieval system, without written permission from the publisher, except for the inclusion of brief quotations in a review.

ISBN-13: 978-0-13-384596-9

ISBN-10: 0-13-384596-6

First Edition: May 2014 with corrections June 2014

# **Warning and Disclaimer**

This book is designed to provide information about the Cisco CCIE Collaboration exam. Every effort has been made to make this book as complete and as accurate as possible, but no warranty or fitness is implied.

The information is provided on an "as is" basis. The authors, Cisco Press, and Cisco Systems, Inc. shall have neither liability nor responsibility to any person or entity with respect to any loss or damages arising from the information contained in this book or from the use of the discs or programs that may accompany it.

The opinions expressed in this book belong to the author and are not necessarily those of Cisco Systems, Inc.

# **Trademark Acknowledgments**

All terms mentioned in this book that are known to be trademarks or service marks have been appropriately capitalized. Cisco Press or Cisco Systems, Inc. cannot attest to the accuracy of this information. Use of a term in this book should not be regarded as affecting the validity of any trademark or service mark.

# **Special Sales**

For information about buying this title in bulk quantities, or for special sales opportunities (which may include electronic versions; custom cover designs; and content particular to your business, training goals, marketing focus, or branding interests), please contact our corporate sales department at corpsales@pearsoned.com or (800) 382-3419.

For government sales inquiries, please contact governmentsales@pearsoned.com.

For questions about sales outside the U.S., please contact international@pearsoned.com.

#### **Feedback Information**

At Cisco Press, our goal is to create in-depth technical books of the highest quality and value. Each book is crafted with care and precision, undergoing rigorous development that involves the unique expertise of members from the professional technical community.

Readers' feedback is a natural continuation of this process. If you have any comments regarding how we could improve the quality of this book, or otherwise alter it to better suit your needs, you can contact us through email at feedback@ciscopress.com. Please make sure to include the book title and ISBN in your message.

We greatly appreciate your assistance.

Publisher: Paul Boger Senior Project Editor: Tonya Simpson

Editor-in-Chief: David Dusthimer Copy Editor: Bill McManus

Business Operation Manager, Cisco Press: Jan Cornelssen Technical Editor: Paulo Lopes

Executive Editor: Brett Bartow Editorial Assistant: Vanessa Evans

Managing Editor: Sandra Schroeder Designer: Mark Shirar

Development Editor: Marianne Bartow Composition: Jake McFarland

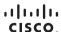

Americas Headquarters Cisco Systems, Inc. San Jose, CA Asia Pacific Headquarters Cisco Systems (USA) Pte. Ltd. Singapore Europe Headquarters Cisco Systems International BV Amsterdam, The Netherlands

Cisco has more than 200 offices worldwide. Addresses, phone numbers, and fax numbers are listed on the Cisco Website at www.cisco.com/go/offices.

# **About the Author**

Akhil Behl, CCIE No. 19564, is a solutions architect with Cisco Advanced Services, focusing on Cisco Collaboration and Security architectures. He leads Collaboration and Security projects and service delivery worldwide for Cisco Services and the Collaborative Professional Services (CPS) portfolio. He has played a major role in service conception and creation for various services within Cisco Advanced Services. Akhil has a wide range of experience, from presales to sales to professional services to delivery to post sales, with expertise in consulting, advisory, and guidance services. Prior to his current role, Akhil spent 10+ years working in various roles at Linksys as a technical support lead, as an escalation engineer at the Cisco Technical Assistance Center (TAC), and as a network consulting engineer in Cisco Advanced Services.

Akhil has a bachelor of technology degree in electronics and telecommunications from IP University and a master's degree in business administration from Symbiosis Institute. He is a dual Cisco Certified Internetwork Expert in Voice and Security. He also holds many other industry certifications, such as PMP, ITIL, VCP, CCNA, CCSP, CCVP, ISO/IEC 27002, TOGAF, and CEH.

Over the course of his career, Akhil has presented and contributed at various industry forums such as Enterprise Connect, Cloud Connect, Cloud Summit, Interop, Cisco Networkers, and SecCon. He has several research papers published in various national and international journals, including IEEE journals, and is the author of the Cisco Press title Securing Cisco IP Telephony Networks.

# **About the Technical Reviewer**

Paulo Lopes is a network consulting engineer at the Advanced Services Center of Excellence of Cisco Unified Communications for Cisco. He has been working at Cisco supporting and deploying Cisco Unified Communications solutions for more than 10 years. Paulo is currently the tech lead of the Unified Communications virtual team for the Americas.

# **Dedication**

This book is dedicated first to my family, my dear wife Kanika and my lovely sons Shivansh and Shaurya, for without their support, encouragement, and patience, it would not exist. Secondly, to my parents, Vijay Behl and Ravi Behl, and my brothers, Nikhil Behl and Ankit Behl, who have always been there to support me and guide me in all my endeavors.

# **Acknowledgments**

I would like to thank the following amazing people and teams for helping me create this book:

My wife, Kanika, and my kids, Shivansh and Shaurya, for sacrificing many days and weekends over the past year so that I could work on this book. Without their patience and support, this book would not have been possible.

The technical reviewer, Paulo Lopes, for his invaluable feedback and for providing exceptional technical coverage.

The Cisco Press editorial team: Brett Bartow, the executive editor, for seeing the value and vision in the proposed title and providing me the opportunity to build this title; and Marianne Bartow, development editor, and Christopher Cleveland, senior development editor, for their support and guidance all throughout. It is my sincere hope to work again with them in the near future.

Everyone else in the Cisco Press production team, for their support and commitment.

# **Contents at a Glance**

| Chapter 1  | Cisco Collaboration Infrastructure 1              |
|------------|---------------------------------------------------|
| Chapter 2  | Quality of Service (QoS) 31                       |
| Chapter 3  | Telephony Standards and Protocols 55              |
| Chapter 4  | Cisco Unified Communications Manager 95           |
| Chapter 5  | Cisco Unified Communications Security 145         |
| Chapter 6  | Cisco Unity Connection 167                        |
| Chapter 7  | Cisco Unified IM and Presence 191                 |
| Chapter 8  | Cisco Unified Contact Center Express 209          |
| Chapter 9  | Cisco IOS Unified Communications Applications 225 |
| Chapter 10 | Cisco Collaboration Network Management 283        |

# **Contents**

| Chapter 1 | Cisco Collaboration Infrastructure 1                            |   |  |  |
|-----------|-----------------------------------------------------------------|---|--|--|
|           | Cisco Unified Communications Deployment Models 1                |   |  |  |
|           | Single-Site Deployment Model 2                                  |   |  |  |
|           | Multisite WAN with Centralized Call Processing Deployment Model | 3 |  |  |
|           | Multisite WAN with Distributed Call Processing Deployment Model | 4 |  |  |
|           | Clustering over WAN Call Processing Deployment Model 5          |   |  |  |
|           | Network Services 6                                              |   |  |  |
|           | Dynamic Host Configuration Protocol 6                           |   |  |  |
|           | Domain Name System 7                                            |   |  |  |
|           | Trivial File Transfer Protocol 8                                |   |  |  |
|           | Network Time Protocol 11                                        |   |  |  |
|           | Cisco Discovery Protocol 12                                     |   |  |  |
|           | Link Layer Discovery Protocol 14                                |   |  |  |
|           | Power over Ethernet 15                                          |   |  |  |
|           | Voice and Data VLANs 16                                         |   |  |  |
|           | IP Routing in Cisco Collaboration Campus Environments 17        |   |  |  |
|           | Campus Infrastructure Design 17                                 |   |  |  |
|           | Campus Access Layer 18                                          |   |  |  |
|           | Campus Distribution Layer 18                                    |   |  |  |
|           | Campus Core Layer 18                                            |   |  |  |
|           | Campus Routed Access Layer Design 19                            |   |  |  |
|           | IPv6 in Cisco Collaboration Networks 20                         |   |  |  |
|           | IPv6 Address Types 21                                           |   |  |  |
|           | IPv6 Addressing Model 21                                        |   |  |  |
|           | Virtualization in Cisco Collaboration Solutions 23              |   |  |  |
|           | Cisco UCS Servers 24                                            |   |  |  |
|           | VMware ESXi for Cisco Collaboration Virtualization 26           |   |  |  |
|           | UC Application Install Answer File 26                           |   |  |  |
|           | IP Multicast 27                                                 |   |  |  |
|           | Wireless in Cisco Collaboration Solutions 28                    |   |  |  |
| Chapter 2 | Quality of Service (QoS) 31                                     |   |  |  |
|           | QoS Requirements for Voice and Video 32                         |   |  |  |
|           | QoS Deployment Architectures 33                                 |   |  |  |
|           | Classification and Marking 34                                   |   |  |  |

Layer 2 Marking 34

Layer 3 Marking 35

Network-Based Application Recognition 36

Classification Service Classes 37

Classification and Marking for Softclients 37

Classification and Marking for Video Traffic 38

Queuing 38

Cisco Queuing Toolset 39

Weighted Random Early Detection 40

WAN QoS Considerations 41

Traffic Policing and Shaping 41

Link Efficiency Mechanisms 43

Compressed RTP 43

Link Fragmentation and Interleaving 43

Multilink PPP 44

Frame Relay Forum 12 44

Voice Activity Detection 45

LAN QoS Considerations 46

QoS Trust Boundary 46

QoS Considerations for WLAN Endpoints 47

QoS Considerations for Virtual Unified Communications with Cisco UCS 48

Medianet 49

Medianet QoS Classes of Service 52

#### Chapter 3 Telephony Standards and Protocols 55

Voice and Video Codecs 55

VoIP Media Transmission Protocols 57

VoIP Signaling Protocols 58

Skinny Client Control Protocol 58

Media Gateway Control Protocol 61

Session Initiation Protocol 65

SIP Session Description Protocol 71

SIP Binary Floor Control Protocol 72

H.323 Gateway, Gatekeeper, and RAS 73

H.323 Gateway 75

H.323 Gatekeeper 76

H.225 and RAS Signaling 77

Chapter 4

H.239-Based Dual Video Channels and Cisco Video Equipment Support 82 Analog Telephony 83 Foreign Exchange Office 83 FXO Disconnect 83 Foreign Exchange Station 84 E&M 84 Digital Telephony 85 Integrated Services Digital Network 85 Q Signaling Protocol 87 Channel Associated Signaling 87 T1 CAS 87 E1 R2 88 Non-Facility Associated Signaling 88 Analog and Digital Telephony Call Signaling Elements 89 Direct Inward Dial 89 Caller ID 89 Echo 90 Trans Hybrid Loss 90 Fax and Modem Protocols 91 Fax Services over IP Network 91 Modem Services over IP Network 93 Cisco Unified Communications Manager CUCM Redundancy and Device Registration 95 CUCM Device Pool 96 Common Device Configuration 98 Codec Selection 99 CUCM Features 100 Call Park and Directed Call Park 100 Call Pickup and Group Pickup 101 Meet-Me Conference 102 Busy Lamp Field Speed Dials 102 CUCM Native Call Queuing 102 Call Hunting 103 CUCM Media Resources 104 Annunciator 104

Conference Bridge 104

Media Termination Point 105 Transcoder 105 Music on Hold 105 Media Resource Group and Media Resource Group List 106 Trusted Relay Point 107 CUCM Dial Plan 107 Partitions and Calling Search Spaces 108 Translation Patterns 109 Route Patterns 109 Route List 109 Route Group 110 Globalized Call Routing 110 Local Route Group 111 Time-of-Day Routing 112 Application Dial Rules 112 Directory Dial Rules 113 SIP Dial Rules 113 CUCM Digit Manipulation 114 CUCM H.323 and SIP Trunks 116 SIP Uniform Resource Identifier Dialing 117 Intercluster Lookup Service 119 Blended Addressing 122 CUCM Call Admission Control 122 Locations-Based CAC 123 Enhanced LCAC 124 Resource Reservation Protocol 126 RSVP SIP Preconditions 128 CUCM-Based Call Recording and Silent Monitoring 129 CUCM Mobility 133 Extension Mobility and Extension Mobility Cross Cluster 133 Device Mobility 135 Mobile Connect 136 Mobile Voice Access 138 Service Advertisement Framework and Call Control Discovery 140 SAF Architecture 140 Call Control Discovery Service 142

#### Chapter 5 Cisco Unified Communications Security 145

Security Policy 145

Threats to Cisco Collaboration Networks 146

Layer 1 Security 146

Layer 2 Security 147

Port Security 147

DHCP Snooping 148

Root Guard and BPDU Guard 149

Dynamic ARP Inspection 149

802.1x 149

Layer 3 Security 151

RFC 2827 Filtering 151

IP Source Guard 151

Unicast Reverse Path Forwarding 152

Routing Protocols Security 152

Router Hardening 152

(Firewall) Security for Layers 4 Through 7 152

Firewall Traversal Mechanisms 153

NAT Traversal 153

IPsec Tunnels 154

IP-Based ACLs 154

Port-Based ACLs 154

Cisco ASA Proxy Features 155

Cisco VPN Phone 156

Application Layer Security 157

CUCM Security By Default 158

CUCM Security Modes 158

CTL Client and CTL File 159

Cisco Unified IP Phone Certificates 161

SRTP and TLS 161

Preventing Toll Fraud 162

CUCM Class of Service 162

Cisco Voice Gateway Toll-Fraud Prevention Application 163

Voice Gateway Class of Restriction 164

Cisco Unity Connection Restriction Rules 165

#### Chapter 6 Cisco Unity Connection 167

Cisco Unity Connection High Availability 167

Cisco Unity Connection Integration with CUCM and CUCME 168

Cisco Unity Connection SCCP Voicemail Integration with CUCM 169

Cisco Unity Connection SIP Voicemail Integration with CUCM 171

Cisco Unity Connection SCCP Voicemail Integration with CUCME 172

Cisco Unity Connection SIP Voicemail Integration with CUCME 174

Cisco Unity Connection Dial Plan 175

Call Handlers 176

Cisco Unity Connection System Call Handlers 176

Cisco Unity Connection Directory Handlers 178

Cisco Unity Connection Interview Handlers 179

Cisco Unity Connection Single Inbox 180

Cisco Unity Connection Visual Voicemail 183

Voice Mail for Cisco Jabber 184

Cisco Unity Connection Voicemail Networking 186

Intrasite Networking 187

Intersite Networking 188

Voice Profile for Internet Email (VPIM) Networking 189

#### Chapter 7 Cisco Unified IM and Presence 191

Cisco Unified Communications Manager IM and Presence Components 191

Cisco Unified CM IM and Presence Cluster 192

Cisco Unified CM IM and Presence Server Integration with CUCM 193

Cisco Jabber 197

Presence Federation 198

Intradomain Federation 199

Interdomain Federation 201

Presence Cloud Solutions 202

Group Chat and Compliance 204

Group Chat 204

Logging and Compliance 205

Client-Side IM Logging (History) 205

Server-Side IM Logging (Compliance) 206

#### Chapter 8 Cisco Unified Contact Center Express 209

Cisco UCCX Architecture 209

Cisco UCCX Components and Subsystems 210

UCCX ACD/ICD, IVR, and CTI Functions 211

UCCX ACD Functions 211

UCCX CTI Functions 213

UCCX IVR Functions 213

UCCX Deployment Models 214

UCCX Call Flow 215

UCCX Integration with CUCM 216

UCCX Scripting Components 218

#### Chapter 9 Cisco IOS Unified Communications Applications 225

Cisco Unified Communications Manager Express 225

Basic Cisco Unified CME Setup 226

Cisco Unified CME-Based SCCP Phone Registration 227

Cisco Unified CME-Based SIP Phone Registration 229

Cisco Unified CME Single Number Reach 230

Survivable Remote Site Telephony 232

MGCP Fallback 236

Multicast Music on Hold in SRST 237

Cisco IOS Dial Plan 238

Voice Translation Rules and Profiles 239

Cisco IOS Dial-Peer Matching Logic 242

Cisco IOS Media Resources 244

Cisco IOS DSP Management 244

Cisco IOS Conferencing Resources 245

Cisco IOS Transcoding Resources 246

Cisco Unified CME-Based Media Resources 246

Cisco Unified CME Conferencing and Transcoding 246

Cisco IOS-Based Call Queuing 249

Cisco Unified CME Basic Automatic Call Distribution 249

Voice Hunt Groups 252

Call Blast 253

Cisco Unity Express 254

Cisco Unified CME and CUE Integration 254

CUE Message Waiting Indicator 256

Outcalling 256

(SIP) Subscribe Notify 257

Unsolicited Notify 257

CUE Web Inbox 258

CUE VoiceView Express 258

CUE Auto-Attendant 259

CUE Scripting 261

CUE Voice Profile for Internet Email 263

Cisco IOS Call Admission Control 266

Local CAC 267

Reservation-Based CAC 267

Measurement-Based CAC 268

Cisco IOS CDR Accounting 268

File Accounting 269

Syslog-Based CDR Accounting 269

RADIUS-Based CDR Accounting 269

Cisco Service Advertisement Framework and Call Control Discovery 270

Cisco Unified Border Element 272

CUBE Redundancy 273

CUBE SIP Profiles 277

CUBE Early Offer and Delayed Offer 278

CUBE DTMF Interworking 279

CUBE Mid-Call Signaling 281

#### Chapter 10 Cisco Collaboration Network Management 283

CUCM Serviceability and OS Administration 283

CUCM Database Replication 283

CUCM Service Activation 284

CUCM Call Detail Records and Call Management Records 288

CUCM Disaster Recovery 289

User Management 290

Cisco EnergyWise 292

# **Icons Used in This Book**

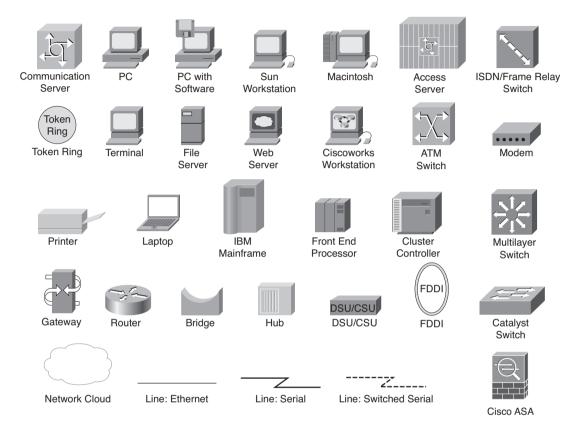

# **Command Syntax Conventions**

The conventions used to present command syntax in this book are the same conventions used in the IOS Command Reference. The Command Reference describes these conventions as follows:

- Boldface indicates commands and keywords that are entered literally as shown. In actual configuration examples and output (not general command syntax), boldface indicates commands that are manually input by the user (such as a show command).
- *Italics* indicate arguments for which you supply actual values.
- Vertical bars (1) separate alternative, mutually exclusive elements.
- Square brackets ([]) indicate optional elements.
- Braces ({ }) indicate a required choice.
- Braces within brackets ([{ }]) indicate a required choice within an optional element.

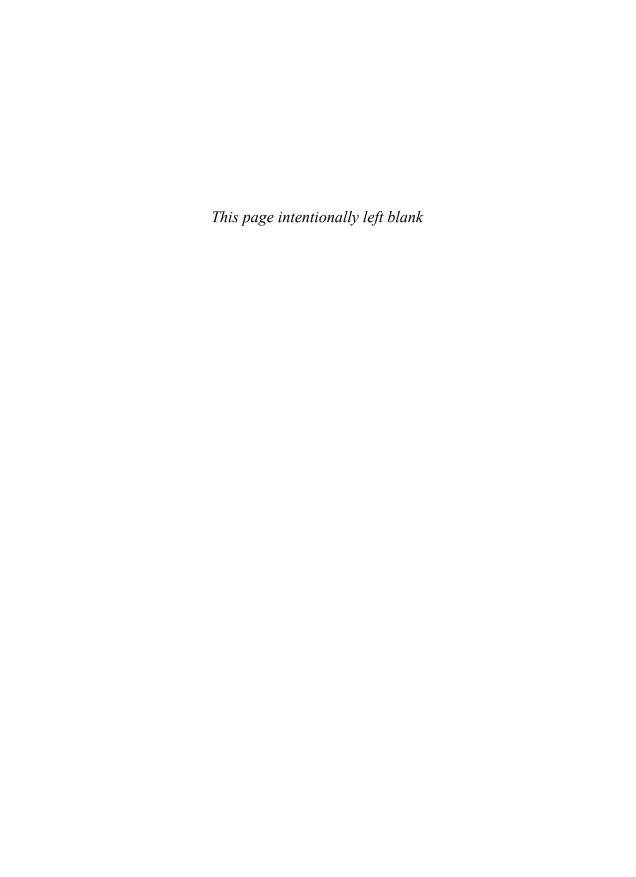

# Cisco Unified Communications Security

As discussed in the previous chapters, a Cisco Collaboration solution has many elements, including infrastructure, endpoints, applications, gateways, and so on. While all of these work together to deliver a seamless user experience, they need to be secured to ensure that business continuity is maintained and the communication channels are operational. The objective of securing a Cisco Collaboration solution is to secure a converged communications network to protect its availability, the confidentiality of data that it carries, and the integrity of this data.

# **Security Policy**

The fundamental step to achieve a robust and secure converged network is to develop a security policy that specifies an appropriate security plan, design, implementation, and operations policy. A security policy gives direction to the efforts to deploy security controls at the various layers of the OSI model, starting at the physical layer, Layer 1, up through the application layer, Layer 7. At a high level, a security policy should at least address the following from a Cisco Collaboration network perspective:

- Acceptable usage and conduct pertinent to Cisco Collaboration network resources
- Physical layer security
- Network infrastructure security
- Perimeter security
- Server hardening
- User endpoint security
- Wireless infrastructure security
- Backup and restore (including disaster recovery) security
- Provision for lawful interception of calls

# Threats to Cisco Collaboration Networks

The first step toward securing a Cisco Collaboration solution is to understand the possible threats to infrastructure, endpoints, devices, and applications. Security threats pertinent to Cisco Collaboration networks can be broadly categorized as listed in Table 5-1.

| Table 5-1 | Threats to a Cis | co Collaboration | (Unified IP | ) Network |
|-----------|------------------|------------------|-------------|-----------|
|-----------|------------------|------------------|-------------|-----------|

| Threat Category                        | Description                                                                                                    |
|----------------------------------------|----------------------------------------------------------------------------------------------------|
| Eavesdropping/<br>interception attacks | Aimed at voice and signaling sessions, leading to loss of confidentiality or integrity, or both.                                 |
| Identity theft/ impersonation attacks  | Used to exploit information in voice and video streams, leading to loss of confidentiality.                                      |
| Toll fraud                             | Occurs by means of unauthorized or fraudulent use of telephony equipment or services.                                            |
| Denial-of-service (DoS) attacks        | Leads to degradation of voice and video services.                                                                                |
| Intrusion attacks                      | Targeted at services associated with or enabled by the telephony implementation, such as servers in the same zone as UC servers. |

There's no single security control or tool/mechanism to thwart all the attack types listed in Table 5-1. Defense-in-Depth, also known as a layered security approach, is required to mitigate these threats. The following sections give insight into security measures at the various layers of the OSI model.

# **Layer 1 Security**

Physical security entails securing Cisco Collaboration assets from physical access by an intruder and from potential damage by surrounding environmental factors. The major physical security controls include

- Guards at data center or facility periphery
- Badged access to data center/facilities
- CCTV, alarms, and sensors at data center/facility entry and exits
- Cisco Collaboration equipment secured in racks in data center and in closets at user access level
- Uninterruptible power supply (UPS) for servers and network devices

# **Layer 2 Security**

Layer 2 security can be deployed at the switching layer to prevent attacks originating from the user access layer such as:

- MAC address spoofing
- DHCP spoofing
- Spanning Tree Protocol (STP) manipulation
- ARP poisoning
- Identity spoofing

#### Port Security

Cisco Catalyst switches have a feature called port security that helps to reduce spoofing and other attacks. Port security restricts the input to an interface by limiting and identifying MAC addresses of end devices. The port security feature can leverage MAC address learning in the following ways:

- Static secure MAC address: Manually limits the MAC addresses to be allowed on a switch port by statically configuring the MAC addresses on a per-port basis. This feature allows MAC addresses learned to be saved in Content Addressable Memory (CAM) table and running configuration.
- Sticky secure MAC address: The switch port dynamically learns the MAC addresses of connected devices (sticky) configured for sticky secure MAC addresses and stores these in the CAM table and running configuration.
- Dynamic secure MAC address: The MAC addresses learned from the switch port set up for dynamic secure MAC addresses are stored only in a switch's CAM table and not in the running configuration.

Upon violation of the number of MAC addresses per port, you can configure violation rules in one of following three ways:

- Protect: When the switch port reaches its configured maximum number of secure MAC addresses, it starts dropping frames with an unknown source MAC address.
- **Restrict:** Similar to the protect option, the major difference being that the restrict option can send an SNMP trap and a syslog message. It increments the violation counter when a port security violation occurs.
- Shutdown: After a port security violation occurs, the port is shut down and put in err-disable state. This option also allows generation of the SNMP and syslog notifications, identical to the restrict option, and it will also increment a violation counter.

Example 5-1 illustrates enabling port security on a Cisco Catalyst switch for interface FastEthernet 0/10 where the maximum number of MAC addresses is set to 3 on this particular interface, and the port, upon exceeding the maximum count, will be put in errdisable mode (shut down). The mac-address command is used to set a static MAC and remember the MAC addresses connected to it (sticky).

**Example 5-1** Cisco Catalyst Switch Port Security Configuration

```
UCSWITCH(config) # interface FastEthernet 0/10
UCSWITCH(config-if)# switchport port-security
UCSWITCH(config-if) # switchport port-security maximum 3
UCSWITCH(config-if)# switchport port-security violation shutdown
UCSWITCH(config-if)# switchport port-security mac-address 10BD.18DC.97F5
UCSWITCH(config-if) # switchport port-security mac-address sticky
```

#### **DHCP Snooping**

DHCP spoofing is used to launch Man-In-The-Middle (MITM), reconnaissance, and DoS attacks. In the DHCP spoofing attack, the attacker enables a rogue DHCP server on a network. When an endpoint (Cisco Unified IP Phone or softphone) sends a broadcast request for the DHCP configuration information, the rogue DHCP server responds before the original DHCP, thereby assigning the attacker-defined IP configuration information. DHCP snooping is a Cisco Catalyst switch feature that helps prevent DHCP spoofing attacks by enabling the switch ports to be set as either trusted (DHCP server-facing interface) or untrusted (user facing). Trusted switch ports can send DHCP requests and acknowledgements, whereas untrusted ports can only forward DHCP requests. DHCP snooping enables the switch to build a DHCP binding table that maps a client MAC address, IP address, VLAN, and port ID. Example 5-2 outlines DHCP snooping configuration where FastEthernet 0/10 is set to trusted and FastEthernet 0/20 is set to untrusted.

#### **Example 5-2** DHCP Snooping Configuration

```
UCSWITCH (config) # ip dhcp snooping VLAN 200 201
UCSWITCH(config) # no ip dhcp snooping information option
UCSWITCH(config) # ip dhcp snooping
UCSWITCH(config) # interface FastEthernet 0/10
UCSWITCH(config-if) # ip dhcp snooping trust
UCSWITCH(config)# interface FastEthernet 0/20
UCSWITCH(config-if) # no ip dhcp snooping trust
UCSWITCH(config-if) # ip dhcp snooping limit
```

DHCP snooping is also used for Dynamic ARP Inspection (DAI), as discussed later in this chapter.

#### Root Guard and BPDU Guard

When a Cisco switch boots up, Spanning Tree Protocol (STP) identifies one switch as a root bridge. STP uses bridge protocol data units (BPDU) to maintain a loop-free topology by blocking redundant paths between switches. An attacker can send spoofed BPDU packets to imitate a root bridge, thereby causing a reconvergence of the network traffic. The attacker can capture traffic, launch DoS attacks, or initiate MITM attacks, BPDU guard and Root Guard help prevent the DoS or MITM attacks originating as a result of STP manipulation. BPDU Guard helps stop STP manipulation by enabling port(s) that don't accept any BPDUs. Root Guard ensures that when the root (or root bridge) is elected, a new BPDU on a designated port isn't entertained.

The following is a configuration of BPDU Guard and Root Guard for thwarting STP manipulation:

```
UCSWITCH(config)# spanning-tree portfast bpduguard
UCSWITCH(config)# spanning-tree guard root
```

#### **Dynamic ARP Inspection**

An attacker can poison the Address Resolution Protocol (ARP) table. The intent is to conceal the identity so that the attacker's switch/PC becomes the default gateway for the telephony subnet. ARP poisoning can be implemented by replying to and poisoning the network so that the attacker's MAC address seems to be mapped to the default gateway IP address of the endpoints. An ARP attack can be mitigated by implementing Dynamic ARP Inspection (DAI), wherein the switch checks the IP/MAC mappings in the DHCP snooping binding table, thereby establishing the authenticity of packets before forwarding the packets to the destination. DAI drops all ARP packets that do not pass the inspection process. Example 5-3 outlines the process to enable DAI on a global and perinterface basis

#### **Example 5-3** DAI Interface-Specific and Global Setup

```
UCSWITCH(config) # ip arp inspection vlan 300
UCSWITCH(config)# interface FastEthernet 0/1
UCSWITCH(config-if) # ip arp inspection trust
```

#### 802.1x

802.1x is a standard set by the IEEE 802.1 working group. It's a framework designed to address and provide port-based access control using authentication, primarily using Extensible Authentication Protocol (EAP) as the key protocol. 802.1x is a Layer 2 protocol for transporting authentication messages (EAP) between a supplicant (user/endpoint/ PC) and an authenticator (switch or access point) with an (optional) authentication server

(RADIUS) at the back end to authenticate the supplicant. For wired supplicants, EAP over LAN (EAPoL) is used, and for wireless supplicants, EAP over Wireless (EAPoW) is used. Figure 5-1 shows 802.1x via EAPoL and EAPoW for wired and wireless supplicants, respectively, to a RADIUS (Cisco TACACS+) server.

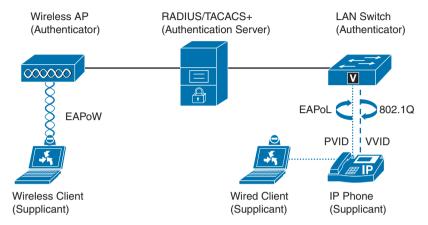

802.1x in Cisco Collaboration Networks Figure 5-1

Multidomain Authentication (MDA) helps define two domains on the same physical switch port: Voice VLAN Identifier (VVID) and Port VLAN Identifier (PVID). The 802.1x process for voice using an EAPoL and MDA approach is shown in the following steps:

- Step 1. A Cisco Unified IP Phone learns VVID from Cisco Discovery Protocol (CDP). Third-party phones use Link Layer Discovery Protocol (LLDP). 802.1x times O11f.
- Step 2. The switch initiates MAC Authentication Bypass (MAB).
- Cisco TACACS+ (RADIUS server) returns Access-Accept with the IP Phone's Step 3. vendor-specific attribute (VSA).
- Step 4. IP Phone traffic is initially allowed on either VLAN until it sends an 802.1Q tagged packet. Then only voice VLAN is allowed for the IP Phone.
- Step 5. The daisy-chained PC (connected to the PC port on the IP Phone) authenticates using 802.1x or MAB. PC traffic is allowed on the data VLAN only.

Example 5-4 demonstrates the switch configuration for MDA.

#### **Example 5-4** *MDA Setup*

```
UCSWITCH(config) # interface FastEthernet 1/1
UCSWITCH(config-if) # switchport mode access
UCSWITCH(config-if) # switchport access vlan 100
UCSWITCH(config-if) # switchport voice vlan 200
UCSWITCH(config-if) # spanning-tree portfast
UCSWITCH(config-if)# authentication event fail action next-method
```

```
UCSWITCH(config-if)# authentication host-mode multi-domain
UCSWITCH(config-if) # authentication order dot1x mab
UCSWITCH(config-if)# dot1x pae authenticator
UCSWITCH(config-if) # authentication port-control auto
UCSWITCH(config-if)# dot1x timeout tx-period 10
UCSWITCH(config-if)# dot1x max-req 2
UCSWITCH(config-if)# mab
```

# **Layer 3 Security**

At Layer 3 of the OSI model, the following security mechanisms help restrain attacks from within and outside of a network:

- Deploying RFC 2827 filtering, uRPF, and IP source guard (prevents IP spoofing)
- Using routing protocol authentication
- Disabling unnecessary Cisco IOS services (hardening)

#### RFC 2827 Filtering

To prevent IP spoofing attacks emerging from outside your network, RFC 1918 addresses should be filtered using IP access control lists (ACL). These addresses include the following:

- 10.0.0.0/8
- **172.16.0.0/12**
- **192.168.0.0/16**
- 0.0.0.0/8
- **127.0.0.0/8**
- **169.254.0.0**

In addition to these addresses, the multicast range of 224.0.0.0/4, 239.0.0.0/8, and 240.0.0.0/5 and the broadcast address of 255.255.255.255 should be blocked.

#### IP Source Guard

The IP source guard feature can be enabled on untrusted switch ports. This feature blocks all IP traffic initially, except for DHCP packets captured by the DHCP snooping process. When a client receives a valid IP address from the trusted DHCP server, a port ACL (PACL) is applied to the port. This restricts the traffic only from known client source IP addresses configured in the binding, disregarding any other IP traffic. The following configuration enables IP source guard on the FastEthernet 0/10 interface of a Cisco Catalyst switch:

```
UCSwitch(config)# interface FastEthernet 0/10
UCSwitch(config-if)# ip verify source
```

#### Unicast Reverse Path Forwarding

Unicast Reverse Path Forwarding (uRPF) is a Cisco IOS feature that can be employed on Cisco IOS routers to prevent attempts to send packets with spoofed source IP addresses. The uRPF feature looks for the source IP address of a packet arriving on the inbound interface of a router in its routing table. If the source IP address exists in the network behind the router, and the routing table contains an entry for the same, the packet is allowed. uRPF requires Cisco Express Forwarding (CEF) to be enabled. The following snippet outlines the configuration of uRPF on FastEthernet 1/1 of a Cisco IOS router:

```
UCRouter(config) # interface FastEthernet 1/1
UCRouter(config-if)# ip verify unicast reverse-path
```

#### Routing Protocols Security

An attacker can attempt to manipulate the routing tables of routers by injecting his own malicious routes, thereby causing the router to send all voice and data network traffic to his own PC/router or drop the traffic altogether. To protect against such an attack, routing protocols should be secured by using authentication via plain-text authentication or MD5. MD5-based authentication creates a hash value from the key and sends it to the neighbors, where the neighboring router recalculates the hash value with the configured key to verify the integrity of the message. MD5 authentication is supported with the following routing protocols:

- RIPv2
- EIGRP
- OSPF
- BGP4

#### Router Hardening

Cisco IOS routers can be hardened by disabling services such as finger, TCP and UDP small servers, BootP, and Proxy ARP.

# (Firewall) Security for Layers 4 Through 7

Firewalls such as Cisco Adaptive Security Appliance (ASA) enable protection of a Cisco Collaboration network by filtering traffic at Layer 3, Layer 4, and higher layers. In an ideal design, the firewall intercepts the traffic coming from or going to remote sites and the Internet to or from the internal network (data center) and consequently filters based on certain criteria such as source/destination based on subnet, inspection, or ports.

Cisco ASA works in routed mode, transparent mode, or multiple-context mode. In routed mode Cisco ASA appears as a hop in the network—that is, it works at Layer 3. Routed mode supports multiple interfaces and practically all Cisco Collaboration services/applications. For Cisco Collaboration network deployments, Cisco ASA should be configured in a single (default) context as a routed firewall.

Cisco ASA, on the other hand, also works in transparent mode where it is a Layer 2 firewall that acts like a bump in the wire. In transparent mode, Cisco ASA has some limitations pertinent to voice and video traffic:

- Limited to the use of two traffic forwarding interfaces
- Lack of support for QoS or Network Address Translation (NAT)
- Lack of support for multicast routing
- No site-to-site VPN (except for management of the firewall itself)

Cisco ASA also supports multiple-context mode, also known as multimode. In multiplecontext mode, the firewall is regarded as multiple separate virtual firewalls on the same physical hardware. However, multiple-mode also has some feature limitations (in addition to those defined for transparent firewall):

- Lack of support for VPN remote-access services
- Lack of support for Phone Proxy
- Lack of support for dynamic routing

# **Firewall Traversal Mechanisms**

Any firewall, including Cisco ASA or an application layer gateway (ALG), is expected to provide certain mechanisms so that voice and video traffic can traverse through the firewall/ALG to reach the destination. Firewall traversal is provided in multiple ways, including NAT traversal, IPsec tunnels, IP ACLs, or port-based ACLs.

#### **NAT Traversal**

Almost every firewall (including Cisco ASA) provides NAT services to enable manipulating the IP address or port number, or both, for traffic going out or coming into a network. To ensure that voice traffic is unaltered by NAT, either it should be exempted from NAT or appropriate inspection mechanisms should be applied to enable the firewall to look at the contents of the packets. NAT control can be turned off on Cisco ASA, thereby allowing packets to traverse Cisco ASA unaltered. Also, use of RFC 1918 addresses on internal servers is recommended, where possible, such that globally routable (public) network addresses do not pass through the firewall using a NAT mechanism. NAT/ALG firewalls/devices can inspect signaling in normal mode (that is, TCP/UDP-based

signaling), but with encrypted signaling leveraging Transport Layer Security (TLS), a NAT/ALG-aware firewall is unable to look into the content of packets.

#### **IPsec Tunnels**

Site-to-site or remote-access VPN IPsec tunnels can be used to enable NAT exemption. Moreover, if the VPN gateway is placed behind a firewall, the firewall is unable to inspect or modify the contents of the packet within the tunnel. This is an ideal solution when a corporate firewall is required to filter all traffic except voice/video traffic.

#### **IP-Based ACLs**

Traffic from the Internet, remote sites, telecommuters, and remote workers can be filtered based on IP ACLs. This allows a modest degree of control on the traffic that traverses through the firewall. In such cases, inspections may still be required to handle voice and video signaling and media traffic.

#### Port-Based ACLs

Synonymous to IP-based ACLs, port-based ACLs can be used for filtering traffic from/ to an external network to the data center. Port-based ACLs give an administrator or a security engineer a greater degree of control and allow for the least permissive policy. However, port-based ACLs are also the most tedious to configure because every port for a Cisco Collaboration protocol or service needs to be looked at and allowed or denied as per the organization's policy.

In case of voice and video signaling and media traffic, quite a few protocols and ports must be permitted to ensure that the Collaboration services operate appropriately. As discussed in Chapter 3, "Telephony Standards and Protocols," the most commonly used voice and video protocols include SCCP, MGCP, H.323, SIP, RTP, and RTCP.

Moreover, there are other protocols that are used for administration and integration of voice services, such as SSH, TAPI/JTAPI, HTTP, HTTPS, TFTP, DNS, and LDAP.

For a complete list of TCP/UDP ports that are required for firewall traversal for CUCM, refer to "Cisco Unified Communications Manager TCP and UDP Port Usage" at www.cisco.com/c/en/us/td/docs/voice ip comm/cucm/port/9 1 1/CUCM BK T2CA6EDE 00 tcp-port-usage-guide-91/CUCM BK T2CA6EDE 00 tcp-port-usageguide-91 chapter 01.html.

For video communications, Cisco Video Communications Server (VCS) can be deployed as Cisco TelePresence VCS Control for use within an enterprise and as the Cisco VCS Expressway for communication with external entities. VCS Expressway enables businessto-business (B2B) communications and includes the features of the Cisco VCS Control with highly secure firewall traversal capability. VCS Expressway can be implemented either on the inside (secure zone) or in the demilitarized zone (DMZ). VCS Expressway firewall traversal is shown in Figure 5-2.

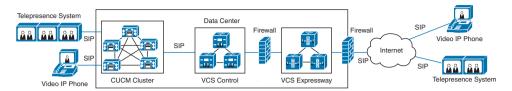

Figure 5-2 VCS Expressway Firewall Traversal

It's important to note that SIP and H.323 protocol inspection on the firewall must be disabled. Instead, the firewall should be configured for traversal leveraging requisite ports. For details on the ports that are required for firewall traversal, refer to the deployment guide *Cisco VCS IP Port Usage for Firewall Traversal* (PDF file) at www.cisco.com/c/dam/en/us/td/docs/telepresence/infrastructure/vcs/config\_guide/X8-1/Cisco-VCS-IP-Port-Usage-for-Firewall-Traversal-Deployment-Guide-X8-1.pdf.

# **Cisco ASA Proxy Features**

Cisco ASA Firewall allows signaling traffic decryption and re-encryption by virtue of the TLS Proxy feature, which enables the inspection engine to look into the packet contents. This alleviates the issue of NAT/ALG-aware firewalls not being able to look into the encrypted (SRTP/TLS) voice and video streams. Cisco ASA supports two major proxy modes:

- TLS Proxy: Enables Cisco ASA to decrypt and inspect encrypted signaling before Cisco ASA re-encrypts the signaling to the destination, thereby ensuring that all traffic passing through the firewall is compliant with the organization's security policy. TLS Proxy requires encrypted endpoints on the outside and inside of an ASA-brokered network, which implies that the CUCM cluster within the organization is in mixed mode (a mixed-mode cluster is in secure mode, as explained later in this chapter).
- Phone Proxy: Secures remote access for encrypted Cisco Unified IP Phone endpoints and VLAN traversal for Cisco softphones. It enables a remote user to plug in an IP Phone directly to a hotel/home network and make secure calls through the centralized CUCM cluster via the Internet. Moreover, unlike TLS Proxy, Phone Proxy doesn't require internal endpoints to be encrypted; hence, the CUCM cluster within an organization's data center can be in unsecure mode or mixed mode.

Cisco ASA Phone Proxy and TLS Proxy services are not supported with CUCM version 9.x. Instead, Cisco VPN Phone is recommended for secure remote endpoint connection and traversal at the enterprise-edge firewall. Also, as an alternative to the ASA Phone Proxy feature, Cisco Unified Border Element (CUBE) supports Phone Proxy with B2BUA line-side support for CUCM. Phone Proxy is supported with Cisco IOS version 15.3(3) M1 and later on the Cisco Integrated Services Routers Generation 2 (ISR G2) platform. It allows organizations to have phones on the Internet connected to a CUBE at the edge of the enterprise and securely set up signaling/media with phones in the enterprise premises.

# Cisco VPN Phone

Cisco VPN Phone is a Cisco Unified IP Phone-based VPN solution that extends the reach of your Cisco Collaboration solution to outside the logical perimeter of your organization. It enables telecommuters, remote workers, and branch office workers to leverage corporate voice and video resources via a phone-based Secure Sockets Layer (SSL) VPN client. Cisco VPN Phone enables remote connectivity with a CUCM cluster for signaling via SSL on the Internet and RTP with an IP Phone within the enterprise premises without extra hardware, as shown in Figure 5-3.

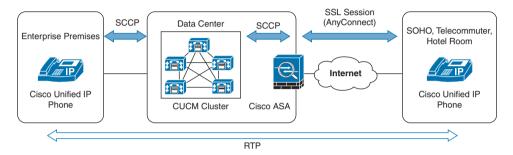

Figure 5-3 Cisco VPN Phone

Cisco VPN Phone is supported on 7942G, 7945G, 7962G, 7965G, 7975G, and 99xx series as well as 89xx series Cisco Unified IP Phones. For a complete list of supported IP Phones in a certain CUCM version, go to Cisco Unified CM Administration and choose Cisco Unified Reporting > System Reports > Unified CM Phone Feature List > Generate a New Report > Feature: Virtual Private Network Client.

The minimum requirements for implementing Cisco VPN Phone are as follows:

- IP Phone SCCP firmware version 9.0(2)SR1S or later
- CUCM 8.0.1 or later
- Cisco ASA IOS 8.0.4 or later
- AnyConnect VPN Pkg 2.4.1012
- AnyConnect premium license and AnyConnect for Cisco VPN Phone license required for Cisco ASA

Example 5-5 outlines the configuration on Cisco ASA to support Cisco VPN Phone.

#### **Example 5-5** Cisco ASA VPN Phone Configuration

```
UCASA(confiq) # group-policy GroupPolicy1 attributes
UCASA (config-group-policy) # vpn-tunnel-protocol WebVPN
UCASA(config)# ip local pool VPN-Phone 10.10.1.200-10.10.1.254 mask 255.255.255.0
```

```
UCASA(config) # tunnel-group VPNPhone type remote-access
UCASA(config) # tunnel-group VPNPhone webvpn-attributes
UCASA (config-tunnel-webvpn) # group-url https://UCASA.org.corp/PhoneVPN enable
UCASA(config)# tunnel-group VPNPhone general-attributes
UCASA (config-tunnel-general) # address-pool VPN-Phone
UCASA (config-tunnel-general) # default-group-policy GroupPolicy1
UCASA(config)# webvpn
UCASA(config-webvpn)# enable outside
UCASA (config-webvpn) # anyconnect image disk0:/anyconnect-win-3.1.00495-k9.pkg 1
UCASA(config-webvpn)# anyconnect enable
UCASA(config-webvpn) # tunnel-group-list enable
```

The following steps summarize the configuration required on CUCM to support the Cisco VPN Phone feature:

- Step 1. Upload VPN certificates from Cisco ASA to CUCM by going to Cisco Unified CM Operating System Administration and choosing Security > Certificate Management. Upload the Cisco ASA self-signed certificate as Phone-VPN-Trust certificate.
- Configure the VPN gateway by browsing to Cisco Unified CM Administrator Step 2. and choosing Advanced Features > VPN > VPN Gateway.
- Step 3. Create a VPN group under Advanced Features > VPN > VPN Group.
- Step 4. Configure the VPN Profile under Advanced Features > VPN > VPN Profile.
- Step 5. Assign the VPN group and profile to the Common Phone Profile by going to Device > Device Settings > Common Phone Profile.
- Step 6. Configure the Cisco Unified IP Phone with a TFTP server manually and register the IP Phone internally to test and ensure that VPN works, before you give it to a user.
- On the Cisco Unified IP Phone, go to Settings > Security Configuration Step 7. > VPN Configuration. Enable VPN and use your credentials/certificate to establish a VPN connection.

# **Application Layer Security**

The application layer is the layer at which Cisco Collaboration applications interact with the network, other applications, and endpoints. CUCM, Cisco Unity Connection, and Cisco Unified IM Presence are examples of applications that leverage the OSI model's application layer's services. The following sections address the security mechanisms offered by Cisco Unified CM.

# **CUCM Security By Default**

Cisco has introduced the concept of Security By Default (SBD) from CUCM version 8.0 onward. SBD mandates that every endpoint obtain an Identity Trust List (ITL) file, which is a leaner version of a Certificate Trust List (CTL) file.

Trust Verification Service (TVS) is the core component of the SBD feature. TVS runs on all CUCM servers in the cluster and authenticates certificates on behalf of Cisco Unified IP Phones. TVS certificates, along with a few other key certificates, are bundled in the ITL file. Security By Default provides three basic functions for supported Cisco Unified IP Phones:

- Default authentication of the TFTP downloaded files (configuration, locale, and
- Optional encryption of the TFTP configuration files
- Certificate verification for the phone-initiated HTTPS connections using a remote certificate trust store on CUCM and TVS

ITL is similar to CTL, but ITL does not need any security feature to be enabled explicitly. Moreover, ITL is not a replacement for CTL; it is for initial security so that endpoints can trust the CUCM. To encrypt signaling or media, CTL is still required. The ITL file is created automatically when the cluster is installed. The CUCM TFTP server's private key is used to sign the ITL file. When a CUCM server/cluster is in non-secure mode, the ITL file is downloaded on every supported Cisco Unified IP Phone; however, when a CUCM server/cluster is in mixed mode, the CTL file is downloaded followed by the ITL file. The contents of an ITL file can be viewed by using the CUCM OS CLI command admin. show itl

# **CUCM Security Modes**

CUCM provides two security modes:

- Non-secure mode (default mode)
- Mixed mode (secure mode)

Non-secure mode is the default mode when a CUCM cluster (or server) is installed fresh. In this mode, CUCM cannot provide secure signaling or media services. To enable secure mode on a CUCM server/cluster, the Certificate Authority Proxy Function (CAPF) service must be enabled on the publisher and the Certificate Trust List (CTL) service must be enabled on the publisher and subscribers. Then the cluster can be changed from nonsecure mode to mixed mode. The reason it is known as mixed mode is that in this mode CUCM can support both secured and non-secured endpoints. For endpoint security, Transport Layer Security (TLS) is used for signaling and Secure RTP (SRTP) is used for media.

To convert a CUCM cluster into mixed mode, follow these steps:

- **Step 1.** In Cisco Unified CM Administration, choose **Serviceability > Tools > Service Activation** and enable CAPF and CTL services on the CUCM publisher and CTL service on all CUCM subscribers.
- **Step 2.** Restart CCM and TFTP services on every node where these services are enabled.
- **Step 3.** Return to CUCM Administration and choose **Application > Plugins** to download and install the CTL Client plug-in for Windows.
- **Step 4.** After the CTL client is installed, log in with the IP address of the publisher and the CUCMAdministrator credentials. Follow the installation prompts.
- **Step 5.** Click the Set Cisco Unified CallManager Cluster to Mixed Mode radio button.
- **Step 6.** Insert the USB eToken when prompted by the CTL client wizard, and click **OK**.
- **Step 7.** The CTL client wizard prompts for a second eToken, removes the first eToken, and inserts the second USB eToken. Click **OK**. Click **Finish**. When prompted for the password for the eToken, enter the default password **Cisco123**.
- **Step 8.** After the CTL client wizard completes signing certificates on each server in the cluster, it reminds you to restart the CCM and TFTP services on whichever servers they are configured. Click **Done**. Restart the CCM and TFTP services on all servers where they are enabled and activated.

You can verify the cluster's conversion to mixed mode by going to **System > Enterprise Parameters.** The parameter Cluster Security Mode should be 1, which indicates that the cluster is running in mixed mode.

#### CTL Client and CTL File

The CTL client, as discussed earlier, is a plug-in that can be downloaded from the CUCM Administration GUI and that runs on a Windows PC to convert a CUCM cluster from non-secure mode to mixed mode. A CTL client signs various certificates. A CTL file contains the following:

- Server Certificate
- Public Key
- Serial Number
- Signature
- Issuer Name
- Subject Name
- Server Function

- DNS name
- IP address for each server

A CTL file (downloaded to Cisco Unified IP Phones and softclients) consists of the following entries (server entries or security tokens):

- CUCM
- Cisco TFTP
- Alternate Cisco TFTP Server (if any)
- CAPF
- System Administrator Security Token (SAST)
- Cisco ASA Firewall

Figure 5-4 shows the contents of a typical CTL file.

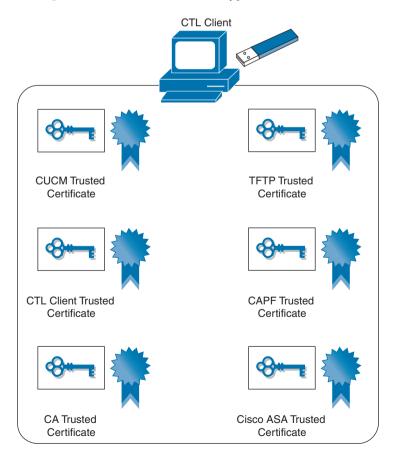

Figure 5-4 CTL File Contents

The contents of a CTL file can be viewed by issuing the CUCM OS CLI command admin: show ctl.

#### Cisco Unified IP Phone Certificates

Cisco Unified IP Phone certificates come in two flavors:

- Manufacturer Installed Certificate (MIC)
- Locally Significant Certificate (LSC)

Cisco manufacturing is the source for the MIC. Cisco installs the MIC in nonerasable, nonvolatile memory on a Cisco Unified IP Phone. It is available in all new phone models, and the root Certificate Authority (CA) is Cisco Certificate Authority. On the other hand, the CAPF service is the source (root) of the LSC, which must be installed by the UC administrator in erasable phone memory. The LSC can be signed by an organization's internal CA or an external trusted CA. Figure 5-5 depicts the difference between the MIC and the LSC.

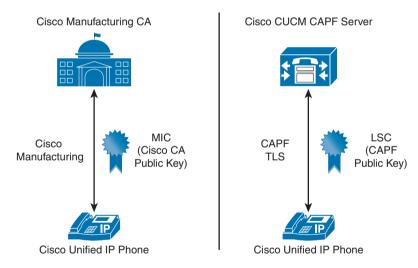

Figure 5-5 Cisco MIC vs. LSC

# **SRTP and TLS**

After the endpoints (IP Phones) are secure, CUCM can establish TLS with the endpoints, and the endpoints can negotiate SRTP among themselves. Cisco voice gateways also support encryption as follows:

 MGCP gateway with SRTP package and IPsec tunnel to CUCM (or default gateway device for CUCM). IPsec is for protection of signaling, which in the case of MGCP is in clear text by default.

- H.323 gateway with certificates exchanged with CUCM for SRTP and IPsec for protecting signaling.
- SIP gateway with secure SIP trunk leveraging TLS to protect signaling.

Figure 5-6 gives insight to TLS signaling and SRTP media flow among CUCM, endpoints, and gateways.

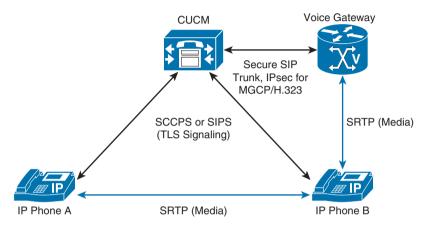

Figure 5-6 TLS and SRTP Call Flow Between CUCM, Endpoints, and Gateways

# **Preventing Toll Fraud**

Toll fraud is a chronic issue that has impacted the PSTN and IP worlds alike. Toll fraud can be summarized as the illicit use of a telephony system to make long-distance (international) calls without any accountability. To prevent toll fraud in a Cisco Collaboration network, you can employ various tools:

- CUCM class of service (CoS)
- Voice gateway toll fraud prevention application
- Voice gateway class of restriction (CoR)
- Cisco Unity Connection restriction rules

#### **CUCM Class of Service**

CUCM CoS can be enabled via multiple tools, listed and described in Table 5-2.

 Table 5-2
 CUCM CoS Components

| CUCM CoS Component                                           | Description                                                                                                    |
|--------------------------------------------------------------|----------------------------------------------------------------------------------------------------|
| Partitions and calling search spaces (CSS)                   | Provide segmentation and control to the number that can be called, or vice versa. As a leading practice recommendation, either disable Call Forward All or limit it to an extension within your Collaboration network. Call Forward Busy and Call Forward No Answer should also be limited to internal partitions only. For phones with extension mobility, a logged-out CSS should be restricted to internal and emergency partitions only. |
| Time-of-Day routing                                          | Allows certain partitions to be active during a preset time period during a day and after this period; these partitions become inactive automatically. Helps restrain calls made to national and international numbers after business hours. See Chapter 4 for more details.                                                                                                    |
| Forced Authorization Code (FAC) and Client Matter Code (CMC) | Used to control the access to international and long distance calls. FAC/CMC forces a user to enter a predetermined code to proceed with a call hitting a route pattern that has FAC enabled. Both FAC- and CMC-processed calls are logged to CUCM Call Detail Records (CDR).                                                                                                    |
| Block off-net to off-net transfers                           | Allows/disallows off-net to off-net transfers based on a clusterwide service parameter Block OffNet to OffNet Transfer. When enabled, CUCM blocks any off-net to off-net call transfers from endpoints, thereby minimizing the risk of anyone misusing the feature for transferring local PSTN calls to international destinations.                                                                                                    |
| Ad hoc conference restriction                                | Ad hoc conference calls can be dropped when the originator hangs up. This is achieved by setting the Drop Ad Hoc Conference service parameter to When Conference Controller Leaves under Clusterwide Parameters (Features-General) area. This ensures that the other parties (such as external users) cannot initiate a call to another external number.                                                                                     |
| Route filters                                                | Can be deployed to filter any unwanted area codes as well as calls to known paid/premium numbers.                                                                                                    |

# **Cisco Voice Gateway Toll-Fraud Prevention Application**

Cisco IOS voice gateways with Cisco IOS 15.1(2)T and later come (by default) enabled with an application that helps stops toll-fraud attempts. This new feature is known as *Call* Source Authentication, which is the default behavior of a toll-fraud prevention feature.

By virtue of this feature, the router automatically adds the destination IP address(es) defined as an IPv4 target in a VoIP dial peer to the trusted source list. This feature is configurable via the global voice service voip command:

```
UCRouter(config)# voice service voip
UCRouter(conf-voi-serv)# ip address trusted authenticate
```

# **Voice Gateway Class of Restriction**

Class of restriction (CoR) is analogous to CUCM partitions and CSSs. CoR is implemented at either dialpeers or ephone-dns on a voice gateway. The dial-peer cor custom command is equivalent to creating a CUCM partition, whereas dial-peer cor list is equivalent to creating a CUCM CSS. CoR can be implemented on SIP and H.323 gateways and while a gateway is in SRST mode, Example 5-6 illustrates CoR configuration on a Cisco IOS gateway.

#### **Example 5-6** Cisco IOS Gateway CoR Configuration

```
UCRouter(config) # dial-peer cor custom
UCRouter(config-dp-cor) # name emergency
UCRouter(config-dp-cor) # name local
UCRouter(config-dp-cor) # name national
UCRouter(config)# dial-peer cor list emergency
UCRouter(config-dp-corlist) # member emergency
UCRouter(config)# dial-peer cor list local
UCRouter(config-dp-corlist) # member emergency
UCRouter(config-dp-corlist)# member local
UCRouter(config)# dial-peer cor list national
UCRouter(config-dp-corlist)# member emergency
UCRouter(config-dp-corlist)# member local
UCRouter(config-dp-corlist) # member national
UCRouter(config) # dial-peer voice 911 pots
UCRouter(config-dial-peer)# corlist outgoing emergency
<output-omitted for brevity>
UCRouter(config)# dial-peer voice 7 pots
UCRouter(config-dial-peer) # corlist outgoing local
<output-omitted for brevity>
```

```
UCRouter(config)# dial-peer voice 11 pots
UCRouter(config-dial-peer) # corlist outgoing national
<output-omitted for brevity>
```

# **Cisco Unity Connection Restriction Rules**

Cisco Unity Connection can transfer calls from voice mail to the PSTN. This feature can be exploited for conducting toll fraud. To ensure that your Cisco Unity Connection system denies outgoing calls and/or transfers, configuring the following restriction rules is recommended:

- Create a non-default call-restriction rule for calls and call transfers that denies everything starting with the outside (PSTN) access code; for example, deny 9\* transfers from Cisco Unity Connection to PSTN in the United States and 0\* in Europe.
- Add restriction table patterns to match appropriate trunk access codes for all phone system integrations.
- Restrict the numbers that can be used for system transfers and for Audio Messaging Interchange Specification (AMIS) message delivery.

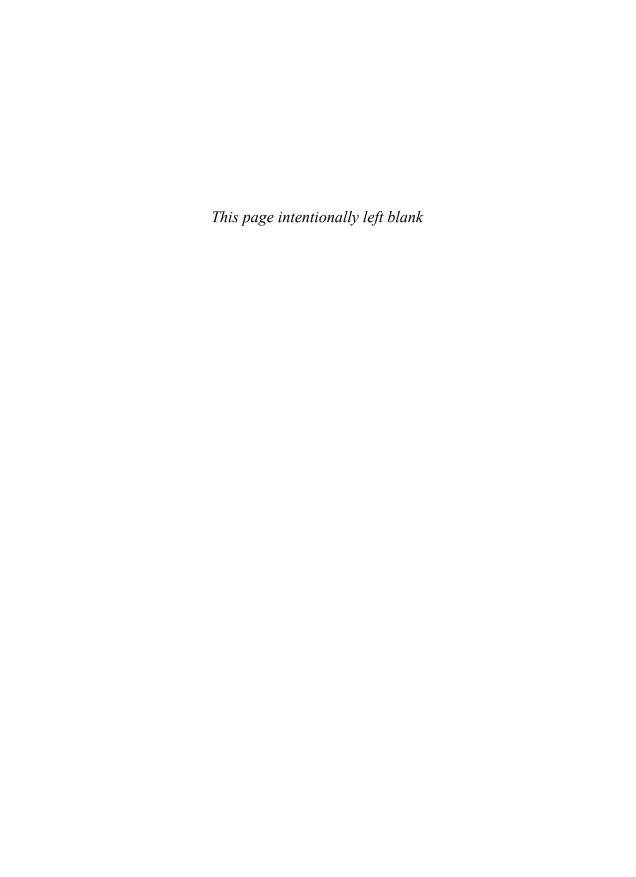